# **A FORGÓ 3D MEGJELENÍT**Ő **HASZNÁLATA (1.0 –verzió)**

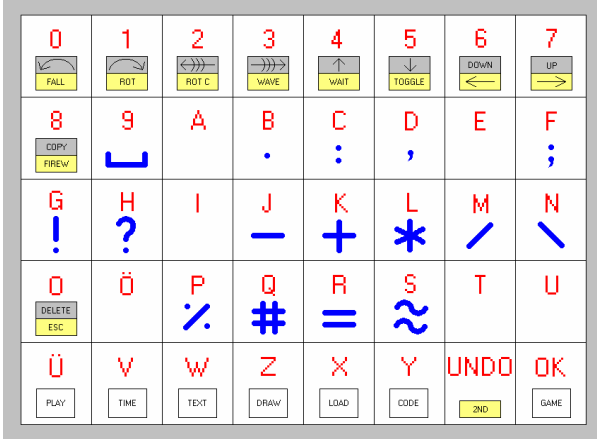

Bekapcsolás után a készülék 3 csipogással üdvözöl, majd bekéri a 7 karakteres jelszót, ha az aktiválva van.

Hibás jelszó begépelése esetén a készülék egyik üzemmódban sem használható és 2 másodperc után újra várakozik a jelszó begépelésére. Elfogadott jelszó esetén a készülék 3 újabb csipogással üdvözöl, majd kiválasztható a kívánt üzemmód az alsó 7 menügomb valamelyikével: (A kiválasztott üzemmód 4 másodperc után csipogással jelentkezik, miután a motor eléggé felgyorsult.)

# **-PLAY: Lejátszó üzemmód.** A készülék a begépelt szöveget és a megszerkesztett animációkat mutatja be a következő sorrendben:

-a mindenkori pontos idő kiírása térben elcsavarva kétszer (ha aktiválva van az idő kiírása) -1. animáció (ha aktiválva van az animáció lejátszása és kész van az animáció) -a begépelt reklámszöveg enyhén csavart pályán (ha aktiválva van a szöveg) -2. animáció (ha aktiválva van az animáció lejátszása és kész van az animáció) -a begépelt reklámszöveg látványeffektusokkal (ha aktiválva van a szöveg) -3. animáció (ha aktiválva van az animáció lejátszása és kész van az animáció) -a begépelt reklámszöveg térben kanyarodó és változó pályán (ha aktiválva van a szöveg) -4. animáció (ha aktiválva van az animáció lejátszása és kész van az animáció) -a begépelt reklámszöveg enyhén csavart pályán (ha aktiválva van a szöveg) -5. animáció (ha aktiválva van az animáció lejátszása és kész van az animáció) -a begépelt reklámszöveg látványeffektusokkal (ha aktiválva van a szöveg) -6. animáció (ha aktiválva van az animáció lejátszása és kész van az animáció) -a begépelt reklámszöveg térben kanyarodó és változó pályán (ha aktiválva van a szöveg) -7. animáció (ha aktiválva van az animáció lejátszása és kész van az animáció)

> A lejátszás programját a készülék addig ismételgeti, amíg ki nem kapcsoljuk. A felváltott szöveg / animáció térbeli lejátszása következtében látványosabb, csalogatóbb és így hatékonyabb a reklámtevékenység, mint a hagyományos reklámkijelzők esetében. A lejátszás előtt, amíg a készülék betölti a szöveget, piros körök villogása figyelmeztet a várakozásra.

# **-TIME: Id**ő**beállító üzemmód.** Belépés után a következő almenü lép életbe:

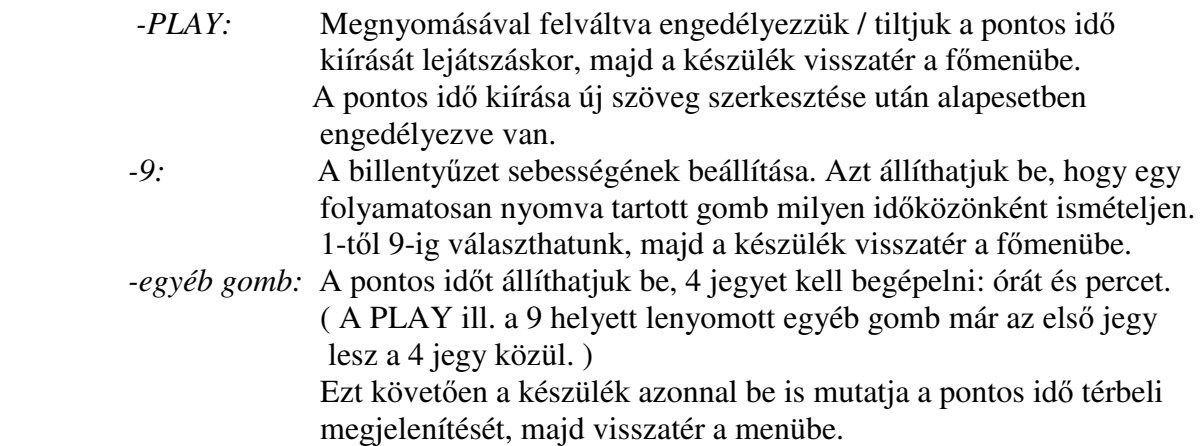

## **-TEXT: Szövegszerkeszt**ő **üzemmód.**

 A karaktereket a piros jelek alapján gépelhetjük be, a kisbetű / nagybetű váltást ill. az ékezetek felhelyezését a betű gombjának hosszabb lenyomásával érhetjük el. A szóköz valamint az írásjelek használatát szintén a gombok hosszabb lenyomásával érhetjük el. ( A gombok lenyomásának hossza 1…4 csipogás lehet. )

Ha eltévesztettük a gépelést, akkor az UNDO gomb segítségével törölhetünk.

A "\" karakter segítségével válthatunk a piros ill. a zöld betűszín között. Ez a gomb felváltva működik, és ha a gépeléskor megnyomjuk, akkor a következő szó már az ellentétes színnel fog megjelenni. A gépelés elkezdésekor alapbeállításként a zöld szín érvényes. (A gépelés folyamán a kiválasztott színtől függetlenül minden szót zöld színben látunk és a választott effektusok jeleit is látjuk.)

 A látványeffektusokat az UNDO-val (2nd) együtt lehet aktiválni a sárga gombok segítségével a következő módon:

 Az UNDO-t kicsit korábban kell lenyomni, majd a kívánt effektussal együtt nyomva kell tartani két csipogásig. Az effektusok a kiválasztott karakter begépelése után kérhetőek.

 Ha azonban a szöveg gépelését azzal kezdjük, hogy egy FALL-effektust -lásd később- választunk, akkor a továbbiakban nem kell effektusokat választanunk, mert a készülék véletlenszerűen, meglepetésszerűen a szövegben 8 effektust elhelyez. A következő effektusok lehetségesek:

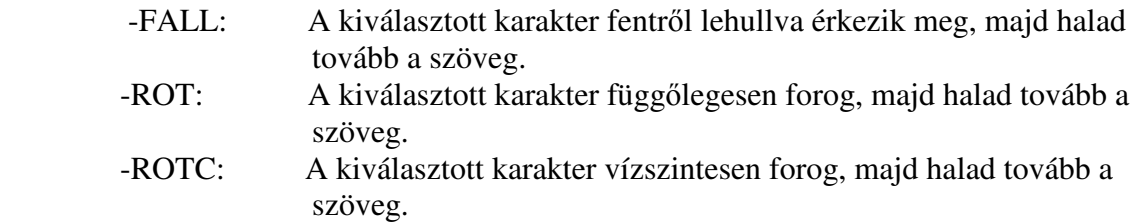

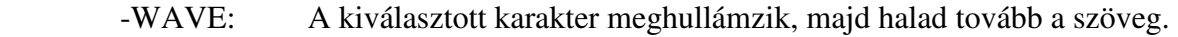

- -WAIT: A kiválasztott karakter várakozik, majd halad tovább a szöveg. Ez arra használható, hogy a fontosabb szavakat meg lehet állítani egy rövid időre.
- -FIREW: A kiválasztott karakter tűzijátékhoz hasonlóan jelenik meg, majd halad tovább a szöveg.

A szöveg begépelését további gombok segítik:

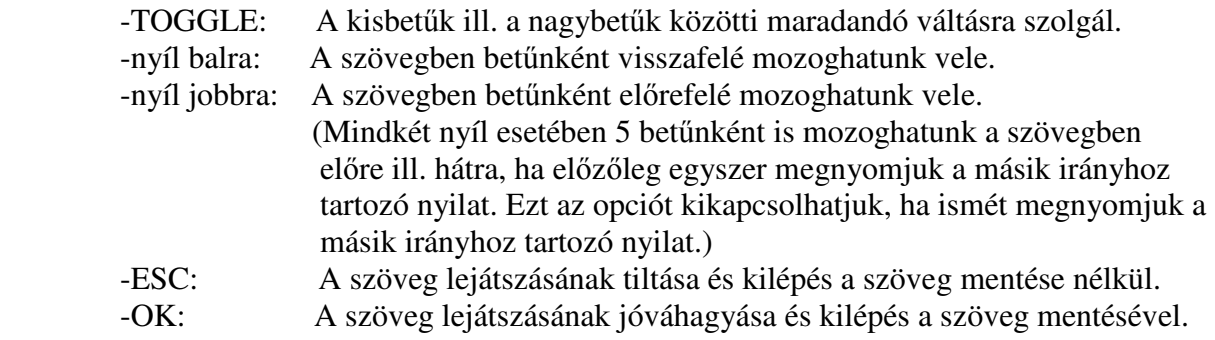

### **-DRAW: Animációszerkeszt**ő **üzemmód.**

Először meg kell adni a szerkeszteni kívánt animáció számát (1…7). Ezt követően választani kell az alábbi 4 lehetőség közül: -az animáció törlése és újraszerkesztése: - -A -az animáció átszerkesztése: -B (majd várni kell 16 villogást) -az animáció aktiválása a lejátszás folyamán: -Y majd OK -az animáció tiltása a lejátszás folyamán: -N majd OK (Utóbbi két esetben az OK gomb lenyomásával azonnal visszatérünk a főmenübe.)

Végül megkezdhetjük a tényleges rajzolást:

 A szürke gombok használhatóak az animáció szerkesztésére. A mozgó animáció térbeli állóképekből készülhet el. A gyors szerkesztés érdekében érdemes az álló képeket az előző állókép másolatából átszerkeszteni, mert így mindig csak a változásokat kell megrajzolni.

A rajzoláshoz a következő lehetőségek adottak: (A "ceruza hegye" a beállított térbeli pontot jelenti, amit egy villogó piros LED jelöl.)

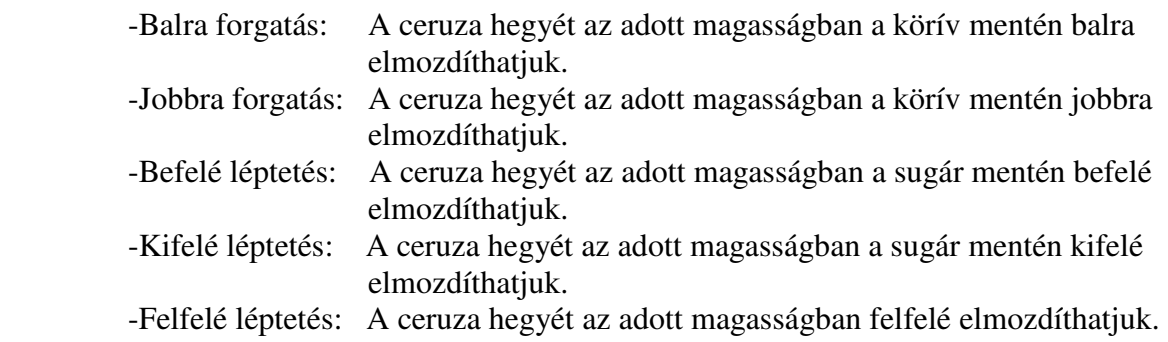

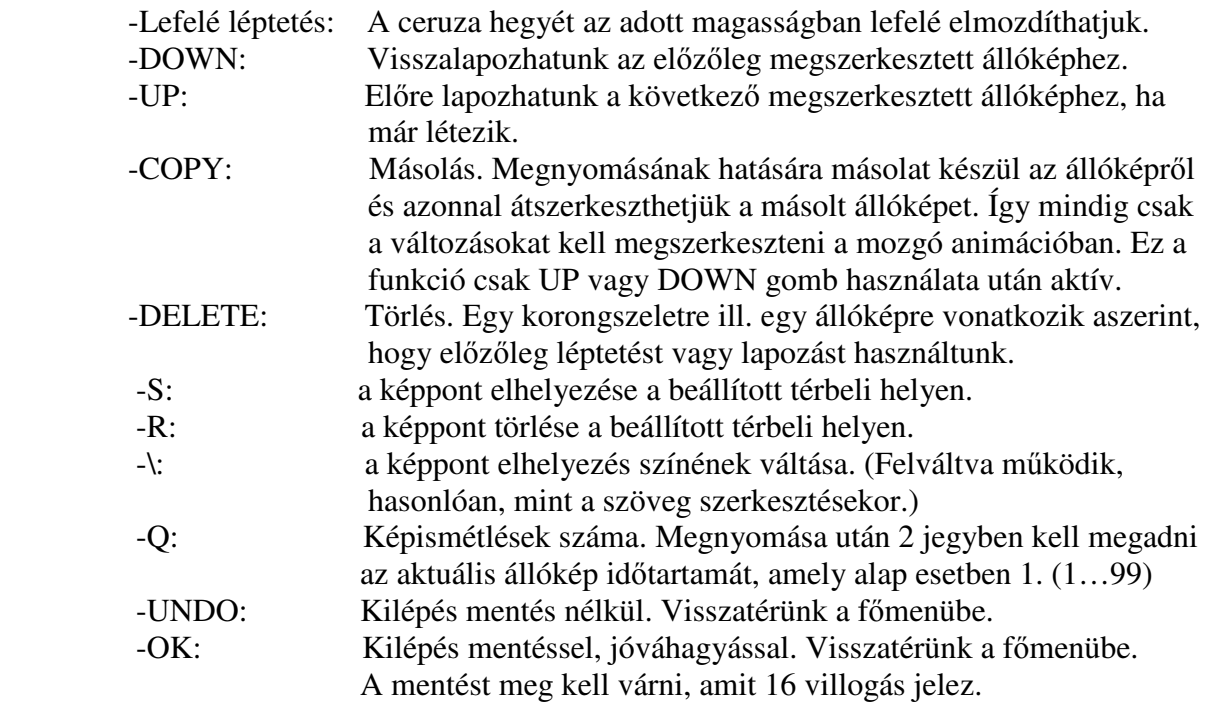

**-LOAD: Letölt**ő **üzemmód.** Csatlakoztathatjuk a letöltéshez használt számítógépet, majd a további beállításokat a letöltő számítógép billentyűzetén végezzük el, a monitorán megjelenő menüpontok alapján.

### **-CODE: A jelszóval kapcsolatos beállítások.**

 Miután beléptünk ebbe a menüpontba, meg kell adni az eddigi jelszót, függetlenül attól, hogy az aktiválva van e, vagy sem. Hibás jelszó esetén 2 másodperc után visszatérünk a főmenübe. A jelszó elfogadása esetén a következő almenü lép életbe:

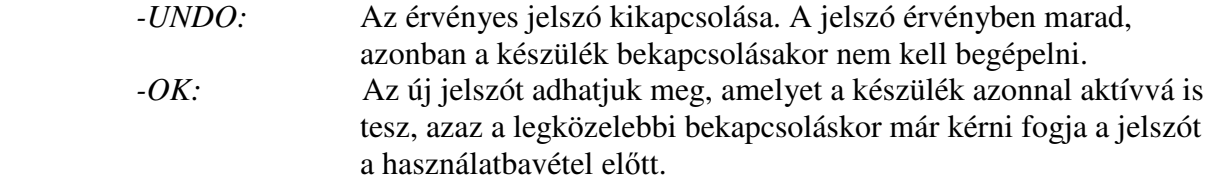

**-GAME: Játék üzemmód.** Az előzőleg letöltött játékprogramot indíthatjuk el. A játékhoz használt gombok szerepét a letöltött játékprogram határozza meg. A játékprogramból kiléphetünk az UNDO gomb segítségével, ekkor visszatérünk a főmenübe.